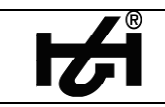

# **Anschluss von Patrick an HYDROcom 6**

### **Benötigtes Zubehör:**

- Patrick (3160-00-76.00)
- HYDROcom 6 (Basic, Full oder Professional)
- USB-Adapter mit Anschlusskabel (8824-T4-02.00)
- Kabelverzweigung (8808-50-01.03)
- Netzgerät (8812-00-00.36)

### **1) Einstellungen in Patrick:**

- Menü "Kommunikation"  $\rightarrow$  Typ  $\rightarrow$  CAN auswählen
- Menü Kommunikation  $\rightarrow$  Baudrate  $\rightarrow$  125K auswählen
- Menü Kommunikation  $\rightarrow$  Baudrate  $\rightarrow$  Term. CAN auswählen

### **2) Anschluss:**

- Netztgerät und USB-Adapterkabel mit Hilfe der Y-Kabelverzweigung an Patrick anschließen
- USB-Kabel mit PC verbinden, so dass sich der Gerätetreiber installiert; Adapter ist betriebsbereit, sobald die grüne LED dauerhaft leuchtet

### **3) Verbindung zu HYDROcom 6 herstellen:**

- Menü Messgerät  $\rightarrow$  Optionen  $\rightarrow$  USB und Baudrate 125K auswählen
- Menü Messgerät  $\rightarrow$  verbinden

## **4) Online Messung mit Patrick**

- Menü Messgerät  $\rightarrow$  Online Modus
- Beschreibungen der einzelnen Symbole und Funktionen befinden sich in der Hilfe der HYDROcom 6 unter Messdaten akquirieren  $\rightarrow$  Online Messunge durchführen  $\rightarrow$  Online-Modus konfigurieren  $\rightarrow$  Patrick Online

Das Fragezeichen in dem unten aufgeführten Fenster führt direkt zu diesem Kapitel in der **Hilfefunktion** 

- Die Schnappschussfunktion erlaubt das aneinanderreihen von Daten über einen unbegrenzten Zeitraum, so dass ich hier auch Langzeitbetrachtungen gemacht werden können.

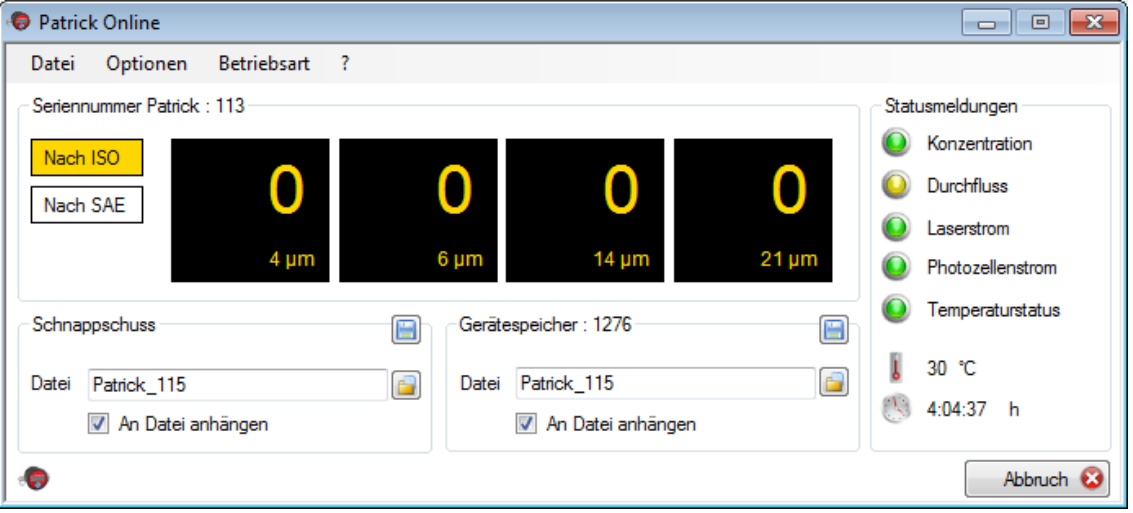

- Unter Optionen kann auch Durchflusskontrolle ausgewählt werden. Diese Anzeige entspricht der Anzeige in Patrick und kann zur Einstellung des richtigen Durchflusses genutzt werden.
- Der Menüpunkt Betriebsart erlaubt es die Mess- und Pausenzeit einzustellen. Die Daten werden bei Bestätigung über OK an Patrick übertragen und überschreiben die Einstellungen im Gerät.

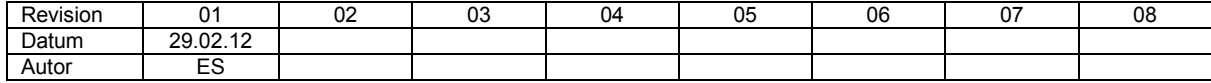